### **Perancangan Website Jasa Desain Interior Sebagai Media Pemasaran Studi Kasus: CV. Focalpoint Interior**

**1) Andi Kusniawan, 2) Sardiarinto** 1) Manajemen Informatika, AMIK BSI Yogyakarta 2) Teknik Informatika, AMIK BSI Purwokerto

1) Jl. Ringroad Barat, Ambarketawang, Gamping, Sleman, Yogyakarta 2) Jl. DR. Bunyamin No 106, Pabuaran, Purwokerto

> 1) andhexqq@gmail.com 2) sardiarinto.sdo@bsi.ac.id

*Abstract - The use of technology is a trend that is currently used one of them is the website. The Internet has become one of the important things in business, especially in marketing or marketing. In the process, a business always associate the website as one of the most effective tools to promote. FocalPoint CV Interior is one of the companies engaged in the field of interior design consultancy services. The marketing system is still simple and still conventional, customers who want to do the design consulting or other services that must come to the office in person. The purpose of the research itself was carried out to establish the website as a marketing medium in the company. Designing a website is done with the waterfall method. Software used to build websites using Adobe Dreamweaver CS.5 as an editor in which there is a programming language PHP, Javascript Jquery, HTML and CSS. While the database used is MySQL. In addition to making the design tampilanya author uses Adobe Photoshop CS.5 and bootstrap. With the website the company is expected to be easier in the promotion, allows visitors to consult a design without having to come to the office in person and on the other hand will be more extensive marketing is not only known by locals only. Keywords: Website, Marketing, Interior Design.*

**Abstrak** - Pemanfaatan teknologi yang saat ini sedang trend digunakan salah satunya adalah website. Internet telah menjadi salah satu hal penting dalam bisnis terutama dalam pemasaran atau marketing. Dalam perkembangannya, sebuah bisnis selalu mengaitkan website sebagai salah satu alat yang paling efektif untuk berpromosi. CV Focalpoint Interior adalah salah satu perusahaan yang bergerak di bidang jasa konsultasi desain interior. Sistem pemasaran masih sederhana dan masih bersifat konvensional, Pelanggan yang hendak melakukan konsultasi desain ataupun layanan jasa yang lainya harus datang ke kantor secara langsung. Tujuan dari penelitian sendiri dilakukan untuk membangun website sebagai media pemasaran pada perusahaan. Perancangan website dilakukan dengan metode waterfall. Software yang digunakan untuk membangun website menggunakan Adobe Dreamweaver CS.5 sebagai editornya didalamnya terdapat bahasa pemrograman PHP, Javascript Jquery, HTML dan CSS. Sedangkan Database yang digunakan adalah MySQL. Selain itu dalam membuat desain tampilanya penulis menggunakan Adobe Photoshop CS.5 dan Twitter Bootstrap. Dengan adanya website diharapkan perusahaan akan lebih mudah dalam melakukan promosi, memudahkan pengunjung dalam berkonsultasi desain tanpa harus datang ke kantor secara langsung dan disisi lain pemasaran akan lebih luas tidak hanya dikenal oleh masyarakat lokal saja. **Kata Kunci: Website, Pemasaran, Desain Interior.**

#### **A. PENDAHULUAN**

Pengaruh teknologi dalam kehidupan manusia saat ini memberi pengaruh yang sangat besar dalam setiap aktivitasnya. Salah satu teknologi yang sering ramai dibicarakan saat ini adalah internet *(Interconnected Network)*. *Internet* sejatinya menghubungkan berbagai komputer di seluruh belahan dunia dan dihubungkan melalui jalur telekomunikasi telepon dan satelit.

Perkembangan teknologi dapat memiliki peranan penting dalam kehidupan manusia. Namun di sisi lain juga memiliki dampak dalam kehidupan manusia. Terutama kaitannya di bidang pemasaran yang terjadi dalam proses

jual beli di suatu perusahaan atau badan usaha untuk mempromosikan produknya. Dampak dari teknologi di bidang pemasaran dapat berupa dampak positif atau yang membawa kemajuan, tetapi juga dapat berupa dampak negatif atau yang membuat kemunduran.

Salah satu dampak positif dari teknologi dalam kehidupan manusia, terutama di bidang pemasaran yakni proses penyampaian informasi secara cepat. Jika zaman dahulu, dalam memasarkan produk harus menunggu beberapa minggu atau beberapa bulan baru tersampaikan. Tetapi, pada zaman sekarang ini dengan kemajuan teknologi informasi para

penjual maupun pembeli tidak perlu menunggu lama-lama untuk dapat melihat produk. Karena dapat diakses melalui sebuah jaringan *internet* maupun situs–situs terkait.

Pada dasarnya pemasaran merupakan salah satu faktor utama yang mempengaruhi kelangsungan hidup suatu perusahaan. Tidak terkecuali CV, Focalpoint Interior yang bergerak di bidang konsultasi jasa desain dan interior, Saat ini sistem pemasaran yang ada pada CV Focalpoint Interior hanya berjalan secara sederhana dan masih bersifat konvensional, Pelanggan yang hendak melakukan konsultasi desain interior ataupun layanan jasa yang lainya harus datang ke kantor secara langsung. Selain itu perusahaan memprosikan jasa desain interior dengan beriklan di media cetak dan hal itu membutuhkan biaya, pemasangan iklan pada surat kabar maupun penyebaran informasi dari pihak perusahaan kurang dikenal oleh masyarakat luas.

Oleh karena itu, melihat dari kurangnya promosi, maka dengan sistem informasi website jasa interior yang dibuat diharapkan dapat Memudahkan konsumen dalam melakukan konsultasi jasa interior serta melihat dan memilih produk desain interior.

# **B. TINJAUAN PUSTAKA**

## 1. Pemasaran

Manajemen pemasaran iika kita perhatikan kata tersebut berasal dari dua kata yang pertama kata "manajemen" dan yang kedua kata "pemasaran", jadi pengertian manajemen pemasaran berasal dari gabungan dua pengertian. Kata manajemen sering di definisikan sebagai sebuah proses rangkaian kegiatan perencanaan, pengorganisasian, penggerakan dan *controlling* (pengawasan) yang dilakukan untuk mencapai target atau tujuan yang telah ditentukan sebelumnya, dan definisi pemasaran yaitu suatu kegiatan didalam perekonomian yang dapat membantu menciptakan nilai ekonomi, nilai tersebut menentukan harga produk atau jasa. Faktor terpenting dalam menciptakan nilai tersebut adalah produksi, pemasaran dan konsumsi. Jadi pemasaran merupakan penghubung antaran kegiatan produksi dan konsumsi (Sora, 2015).

Sora (2015) Mengartikan bahwa "manajemen pemasaran adalah proses merencanakan, penganalisaan, pelaksanaan, mengimplementasikan dan *controlling* (pengawasan) atau mengendalikan kegiatan pemasaran dalam suatu perusahaan supaya dapat tercapainya target atau tujuan perusahaan secara lebih efesien dan efektif ".

# 2. *Website*

Internet adalah rangkaian hubungan jaringan komputer yang dapat diakses secara umum diseluruh dunia, yang mengirimkan data dalam bentuk paket data berdasarkan standart *Internet Protocol (IP)* (Yuhefizar, 2008a:2).

Menurut Hidayat (2010:2) mengartikan bahwa "*website* atau situs dapat diartikan sebagai kumpulan halaman-halaman yang digunakan untuk menampilkan informasi teks, gambar diam atau gerak, animasi, suara dan atau gabungan dari semuanya baik yang bersifat statis maupun dinamis yang membentuk suatu rangkaian bangunan yang saling terkait."

Sedangkan menurut Prothelon (2012) *website* adalah sekumpulan file dan folder yang berisi *script-script* (bahasa pemrograman) yang tersimpan di dalam *server hosting online* dan mempunyai alamat khusus yang membedakan antara website satu dengan lainnya.".

- 3. Bahasa Pemrograman
	- a) *HTML (Hyper Text Markup Language)*  Menurut Suryatiningsih dan Wardani (2008:97) "HTML *(Hyper Text Markup Language*), yaitu suatu bahasa yang menggunakan tanda-tanda tertentu (disebut sebagai Tag) untuk menyatakan kode-kode yang harus ditafsirkan oleh *browser* agar halaman tersebut dapat ditampilkan secara benar". Sedangkan menurut Winarno dkk (2012:1) menjelaskan bahwa "*HTML* merupakan singkatan dari *Hypertxt Markup Language*, artinya bahasa ini adalah bahasa *markup* untuk memformat konten halaman *web*. Atau dengan kata lain, bahasa untuk mengatur bagaimana penampilan dan pemformatan konten yang ada di *web*".
	- b) *PHP Hypertext Preprocessor* Menurut Suryatiningsih dan Wardani (2008:151) "PHP adalah bahasa *scripting* yang menyatu dengan HTML dan dijalankan pada server side. Semua sintax yang diberikan akan sepenuhnya dijalankan pada server sedangkan yang dikirimkan ke browser hanya berupa hasilnya saja". Sedangkan menurut Oktavian (2010:31) "PHP adalah akronim dari *Hypertext Preporocessor* yaitu suatu bahasa permograman berbasiskan kode-kode (*script*) yang digunakan untuk mengolah suatu data dan

mengirimkan kembali ke web browser menjadi kode HTML."

c) *Javascript*

Menurut Suryatiningsih dan Wardani (2008:98) "Javascript adalah bahasa yang berbentuk kumpulan skrip yang pada fungsinya berjalan pada suatu dokumen HTML, sepanjang sejarah internet bahasa ini adalah bahasa skrip pertama untuk web."

- d) Bootstrap Bootstrap merupakan Framework ataupun Tools untuk membuat aplikasi web ataupun situs web responsive secara cepat, mudah dan gratis (Alatas, 2013:2).
- e) Jauerv

JQuery adalah salah satu *framework*  terbaik saat ini. *JQuery* dikembangkan oleh John Resig pada tahun 2006 di BarCamp NYC. Pada awal perkembanganya, *JQuery* pertama dibuat untuk meringkas CSS selektor dalam suatu pustaka fungsi (Sibero, 2011:218).

- f) CSS *(Cascading Style Sheet)*
- CSS (*Cascading Style Sheet)* adalah suatu bahasa *stylesheet* yang digunakan untuk mengatur *style* suatu dokumen. pada umumnya CSS dipakai untuk memformat tampilan web yang dibuat dengan bahasa HTML dan XHTML (Sulistyawan dkk, 2008:32). Sedangkan menurut Jayaweb (2009) menjelaskan bahwa "*Cascading Style Sheet* (CSS) merupakan salah satu bahasa pemrograman web untuk mengendalikan beberapa komponen dalam sebuah web sehingga akan lebih terstruktur dan seragam."

## 4. Model Pengembangan Software

Menurut Rosa dan Shalahuddin (2013:28) menjelaskan bahwa "Model SDLC air terjun *(waterfall)* sering juga disebut model sekuensial linier (*sequential linear*) atau alur hidup klasik *(classic life cycle)*". Model air terjun menyediakan pendekatan alur hidup perangkat lunak secara sekuensial atau terurut dimulai dari analisis, desain, pengkodean, pengujian dan tahap pendukung (*support*).

Berikut adalah model gambar air terjun (*waterfal*l).

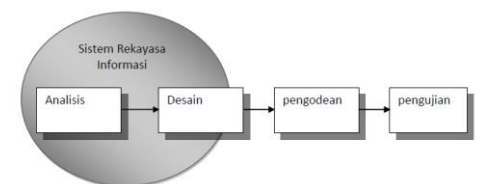

Sumber: Rosa dan Shalahuddin (2013:29) Gambar 1. Ilustrasi model *waterfall*

# 5. ERD

ERD *(Entity Relationship Diagram)* adalah sebuah diagram yang secara konseptual memetakan hubungan antara penyimpanan pada diagram DFD di atas. ERD ini digunakan untuk pemodelan terhadap strktur data dan hubunganya (Wahana Komputer, 2010:30). Sedangkan menurut Fatta (2007:121) "ERD adalah gambar atau diagram yang menunjukan informasi dibuat, disimpan dan digunakan dalam sistem bisnis.'

Menurut Kusrini (2007:21) terdapat tiga notasi dasar yang bekerja pada model E-R yaitu *entity sets, relationship sets* dan *attributs. Entity set* dilambangkan dengan persegi panjang, seperti tampak pada gambar berikut:

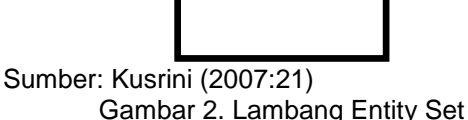

*Relationship* adalah hubungan diantara beberapa entity. Relationship set adalah sekumpulan relasi yang mempunyai tipe yang sama. Relationship set digambarkan dengan diamond seperti tampak pada gambar dibawah ini.

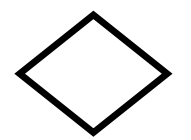

Sumber: Kusrini (2007:21) Gambar 3. Lambang Relationship Set

*Attribut* merupakan sebuah sebutan unik mewakili suatu *entity*. Attibut dalam ERD dilambangkan dalam bentuk elips. seperti tampak pada gambat dibawah ini.

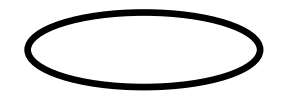

Sumber: Kusrini (2007:22) Gambar 4. Lambang Atribut

# 6. Pengujian Web

Pengujian adalah satu set aktifitas yang direncanakan dan sistematis untuk menguji atau mengevaluasi kebenaran yang diinginkan (Rosa dan Shalahuddin, 2013:274). Ada dua metode untuk melakukan unit testing yaitu (Fatta, 2007:172):

a) *Black Box Testing*

Terfokus pada apakah unit program memenuhi kebutuhan (*requirement*) yang disebutkan dalam spesifikasi. Pada *black box testing*, cara pengujian hanya dilakukan dengan menjalankan atau mengeksekusi unit atau modul, kemudian diamati apakah hasil dari unit itu sesuai dengan proses bisnis yang diinginkan. Jika ada unit yang tidak sesuai outputnya maka untuk menyelesaikanya diteruskan pada pengujian yang kedua yaitu *white box testing*.

b) *White Box Testing*

*White box testing* adalah cara pengujian dengan melihat ke dalam modul untuk meneliti kode-kode program yang ada, dan menganalisis apakah ada kesalahan atau tidak. Jika ada modul yang menghasilkan output yang tidak sesuai dengan proses bisnis yang dilakukan, maka barisbaris program, *variable* dan parameter yang terlibat pada unit tersebut akan dicek satu persatu dan diperbaiki, kemudian di*compile* ulang.

# **C. METODE PENELITIAN**

Metode penelitian yang digunakan penulis untuk menyelesaikan berbagai permasalahan yang terjadi adalah dengan menggunakan metode pengembangan perangkat lunak yaitu menggunakan model air terjun (*waterfall*). Model air terjun yang menyediakan pendekatan alur hidup perangkat lunak secara *sequential* atau urut dimulai dari analisis, desain, pengkodean, pengujian dan tahap support (Rosa dan Shalahuddin, 2011:27).

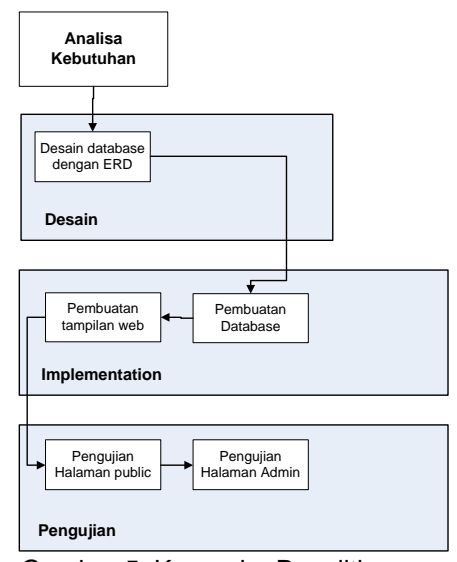

Gambar 5. Kerangka Penelitian

## **D. HASIL DAN PEMBAHASAN**

1. Analisa Kebutuhan

Analisis dilakukan untuk memperoleh kesimpulan dengan jelas dan lebih spesifik sehingga membantu dalam perancangan website yang lebih baik. Analisis juga dilakukan untuk mengetahui website yang akan dibuat dapat membantu dalam pengembangan kemajuan perusahaan.

- a) Analisis kebutuhan fungsional.
	- Kebutuhan fungsional merupakan fungsi utama dari sistem. Adapun sistem yang dibangun harus mampu memenuhi kebutuhan-kebutuhan :
	- 1) Pengunjung
		- (a) Pengunjung dapat melihat halaman *home*, profil, klien, kontak kami serta *portofolio project* yang sudah pernah dikerjakan perusahaan.
		- (b) Pengunjung dapat mengakses halaman *services* yang berisi beberapa jenis layanan desain interior perusahaan.
		- (c) Pengunjung dapat mengirim pesan melalui menu kontak kami.
		- (d) Pengunjung dapat berkonsultasi desain dengan mengisi form yang sudah di sediakan dalam menu *interior design*.
	- 2) *Administrator Administartor* dapat mengolah data klien, data perusahaan, meng*update* data layanan (*services)*, data buku tamu, data *project,* data pengguna sistem, serta admin dapat meng*approve*

atau *unapprove* data konsultasi desain pengunjung.

a) Analisis kebutuhan non fungsional Kebutuhan non-fungsional

merupakan fasilitas pembantu yang terdapat pada sistem. Adapun fasilitas yang terdapat pada sistem adalah :

- 1) Operasional :
	- (a) Menggunakan Sistem Operasi Windows XP/ 7
	- (b) Browser Mozila, Chrome
	- (c) Xampp 1.8.3
	- (d) Spesifikasi komputer minimal intel dual core 2.9 Ghz
	- (e) Kebutuhan RAM 1 Gb
	- (f) Kebutuhan Hardisk 80 GB
- 2) Keamanan
	- (a) Sistem keamanan website dan database di lengkapi dengan password
	- (b) Pembatasan input pendaftaran pada form konsultasi desain.
	- (c) Adanya sistem *validasi* pada setiap inputan data.
- 3) Informasi
	- (a) Digunakan untuk menampilkan tata cara melakukan pendaftaran konsultasi desain
	- (b) Digunakan untuk menampilkan informasi bila admin salah memasukkan *password*
- 2. Design Sistem dan Software
	- a) ERD (Entity Relationship Diagram) Basis Data merupakan sebuah lemari arsip tempat penyimpanan yang memiliki prinsip kerja dan tujuan yang sama yaitu tempat pegaturan data atau arsip dan memberikan kemudahan serta kecepatan dalam pengambilan kembali data atau arsip. Basis data menggunakan media penyimpanan elektronis yang tidak bisa terjadi perulangan didalamnya. ERD pada sistem ini dapat dilihat pada gambar 6.

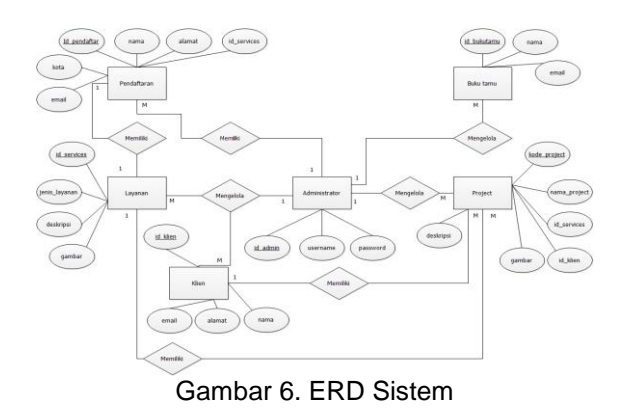

# 3. Implementasi

- a) Implementasi Rancangan Antar Muka
	- 1) Halaman Pengunjung (a) Halaman *Home*

Halaman *Home* merupakan halaman utama dari website, dimana terdapat berbagai informasi terbaru dan ter*update* dapat diperoleh dengan cepat. Di dalam *home* terdapat *slide show* gambar desain interior, beberapa gambar project dan menubar yang berisi informasiinformasi yang dapat di peroleh yang diterbitkan oleh focalpoint interior.

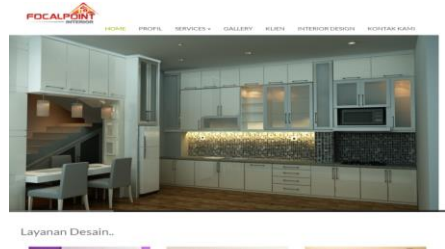

Gambar 7. Tampilan antar muka halaman home

e 'e

(b) Halaman Profil Halaman ini berisi profil perusahaan.

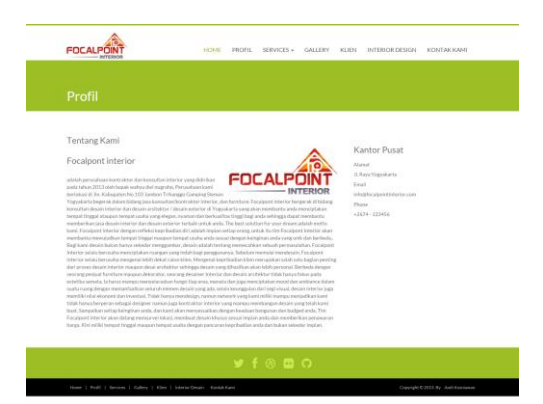

Gambar 8. Tampilan antar muka halaman profil

> (c) Halaman *Services* Pada halaman ini berisi penjelasan mengenai layanan desain yang ada di perusahaan.

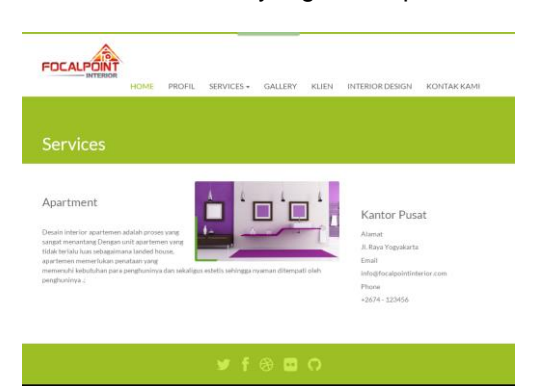

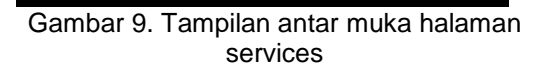

(d) Halaman *Gallery*

Halaman ini menampilkan beberapa foto dokumentasi *project* yang sudah dikerjakan perusahaan.

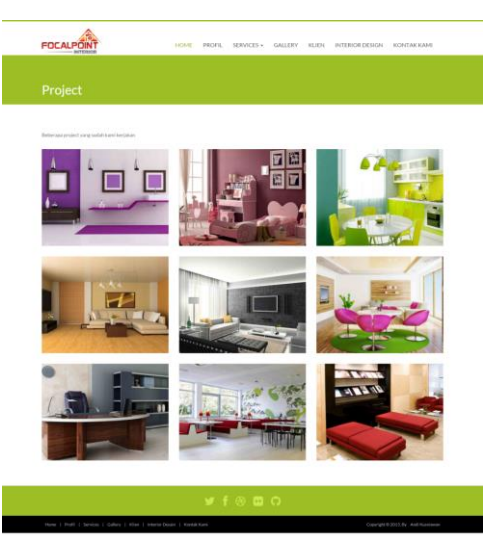

Gambar 10. Tampilan antar muka halaman gallery

(e) Halaman Interior Desain Pada halaman ini pengunjung dapat melakukan pendaftaran konsultasi desain interior dengan mengisi form yang sudah tersedia.

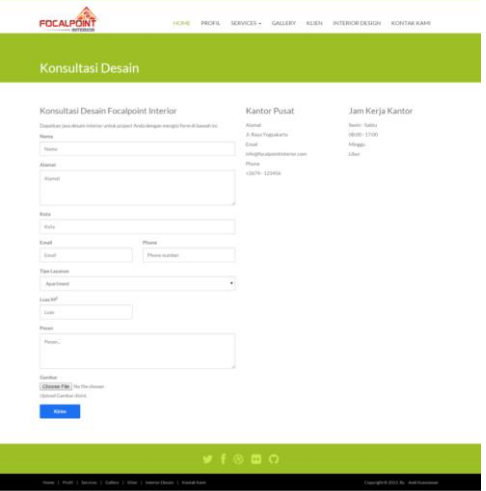

Gambar 11. Tampilan antar muka halaman konsultasi desain

> (f) Halaman Kontak Kami Pada halaman terdapat kontak perusahaan serta pengunjung dapat mengisi buku tamu.

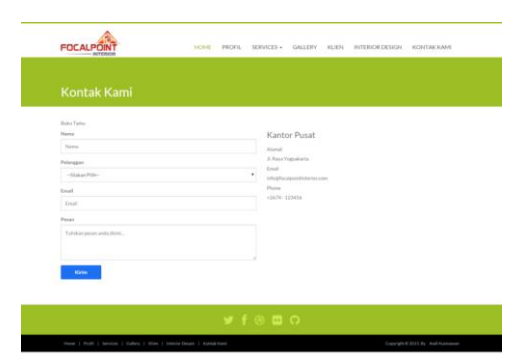

Gambar 12. Tampilan antar muka halaman kontak kami

- 2) Tampilan antar muka halaman Admin
	- (a) Halaman Login Halaman login merupakan tampilan awal ketika pengguna akan masuk ke dalam halaman *administrator*. Untuk dapat masuk ke halaman *administrator* pengguna harus memasukkan *username* serta *password*. Sistem akan melakukan pengecekan (*verifikasi*) apakah *username* serta *password* dari pengguna *valid* atau tidak, jika *valid* maka sistem akan mengarahkan ke halaman utama *dashboard administrator*, jika tidak *valid* maka akan timbul pesan kesalahan pada tampilan halaman login.

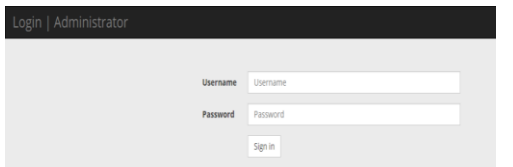

Gambar 13. Tampilan antar muka halaman login administrator

(b) Dashboard *administrator* Setelah proses pengecekan (*verifikasi*) *username* dan *password* berhasil sistem akan mengarahkan ke halaman *dashboard administrator*.

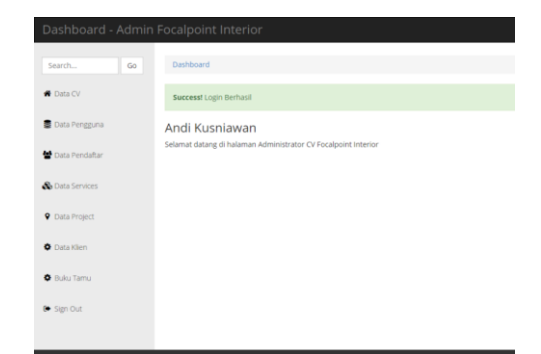

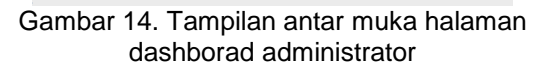

(c) Data CV Perusahaan Pada halaman ini *administrator* dapat melihat data legalitas serta sejarah perusahaan.

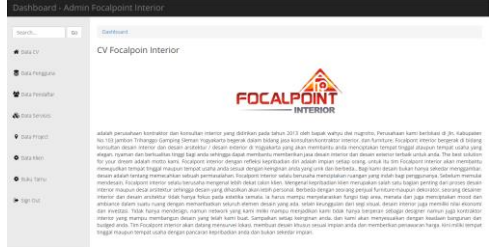

Gambar 15. Tampilan antar muka halaman data perusahaan

#### (d) Data Pengguna

Pada menu data pengguna berisikan data-data pengguna sistem mulai dari nama, username, email dan berikut tampilan awal menu data pengguna beserta form untuk menambah data pengguna.

| Dashboard - Admin Focalpoint Interior |                |                                  |                            |               |            |
|---------------------------------------|----------------|----------------------------------|----------------------------|---------------|------------|
| $^{60}$<br>Search                     |                | <b>Dashboard / Data Pengguna</b> |                            |               |            |
| W Data CV                             |                | «Tambah Data                     |                            |               |            |
| <b>B</b> bata Pengguna                |                | Data Pengguna                    |                            |               |            |
| to bas rendator                       | No             | Nama                             | Username                   | <b>Great</b>  | Aksi       |
| & Data Services                       | $\bar{\alpha}$ | Andi Kusniawan                   | 4003                       | and@gmail.com | Edit Hapus |
| <b>Q</b> . Dota Project               |                |                                  |                            |               |            |
| <b>O</b> Data kilon                   |                |                                  |                            |               |            |
| <b>O</b> Buku Tamu                    |                |                                  |                            |               |            |
| De Sign Out                           |                |                                  |                            |               |            |
|                                       |                |                                  |                            |               |            |
|                                       |                |                                  | Copyright © Andi Kusriawan |               |            |

Gambar 16. Tampilan antar muka halaman data pengguna

| Go<br>Search           | Dashboard / Tambah Data Pengguna |  |
|------------------------|----------------------------------|--|
| <b>C</b> Data CV       | Nama                             |  |
|                        | Nama                             |  |
| Data Pengguna          | Username                         |  |
|                        | Username                         |  |
| Data Pendatur          | Password                         |  |
| <b>B</b> Data Services | Password                         |  |
|                        | Email                            |  |
| <b>9</b> Data Project  | Email                            |  |
| O Data Klien           | Jenis Kelamin                    |  |
|                        | Laki-laki<br>٠                   |  |
| <b>O</b> Buku Tamu     | Alamat                           |  |
|                        |                                  |  |
| G Sign Out             |                                  |  |

Gambar 17. Tampilan antar muka halaman tambah data pengguna

(e) Data Pendaftar Pada halaman ini *administrator* dapat melihat data-data pengunjung yang melakukan pendaftaran konsultasi desain, selain itu admin juga dapat melakukan *Approve/Un-approve* apakah desainya disetujui atau tidak.

| 60<br>Search           |                | Dashboard / Data Pendaftan |                                 |              |                     |            |                  |
|------------------------|----------------|----------------------------|---------------------------------|--------------|---------------------|------------|------------------|
| <b>W</b> Data CV       |                | Data Pendaftar             |                                 |              |                     |            |                  |
| <b>B</b> bara Pengguna | No             | Nama                       | <b>Alamat</b>                   | No Telp      | <b>Tipe Layanan</b> | Stabus     | Akst             |
| Cota Pendatar          | ٠              | Mr. Dika                   | Kramat rt 09/02 Godean, Slernan | 009762256872 | Desain Rumsh Huni   | <b>DAM</b> | <b>BSC</b> Hapes |
| & Data Services        | $\overline{z}$ | Mr. Dika                   | Kramat rt 05/02 Godean, Sleman. | 08975648134  | Desain Rumah Huni   | Smith      | sst  <br>Hapus   |
| <b>9</b> Data Project  |                |                            |                                 |              |                     |            |                  |
| O Data klien           |                |                            |                                 |              |                     |            |                  |
| C Italia Tama          |                |                            |                                 |              |                     |            |                  |
|                        |                |                            |                                 |              |                     |            |                  |

Gambar 18. Tampilan antar muka halaman data pendaftar

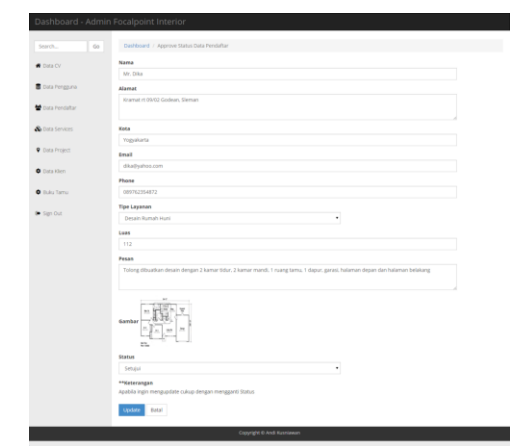

Gambar 19. Tampilan antar muka halaman Approve/Un-approve data pendaftar

(f) Data *services* Halaman ini berisi data-data layanan *(services)* perusahaan, admin dapat menambah, mengupdate dan menghapus data *services*. Berikut tampilan dari data *services* beserta form untuk menambah data.

| Dashboard - Admin Focalpoint Interior                                |                |                                |                                                                                                    |                 |                             |
|----------------------------------------------------------------------|----------------|--------------------------------|----------------------------------------------------------------------------------------------------|-----------------|-----------------------------|
| <b>Side</b><br>Install-                                              |                | ENVIRONMENT - ESSAI MOVINGS    |                                                                                                    |                 |                             |
| $\blacksquare$ There is a                                            |                | <b>Allama Tuestone</b>         |                                                                                                    |                 |                             |
| <b>Charle Femant end</b>                                             |                | <b>Data Services</b>           |                                                                                                    |                 |                             |
| <b>Paradia di Marine della con-</b>                                  | <b>Sales</b>   | Jerets Leywoods                | (teakrise)                                                                                                    | <b>Barnikan</b> | diam'r.                     |
| <b>Contractor</b><br><b>W.</b> Elsain Program                        |                | <b><i>RALASSANDROS</i></b>     | Personalizer exercis verse harmony about secretary mention into the role role and a benefit a common harm<br>under tragitant ordering miscapuri adultering.                                                                                                    |                 | <b>BARB</b>                 |
| $\bullet$ University<br><b>B. HURLI TENTILE</b><br><b>Start Club</b> |                | TRAARS ROUTLER<br><b>HAASE</b> | 2010년 1월 20일 : 12월 20일 12월 20일 12월 20일 12월 20일 12월 20일 12월 20일 12월 20일 12월 20일 12월 20일 12월 20일 12월 20일 12월 20일<br>Pertingdicant exactive painty trainmonie) adust continuate maintings around solar-inter anterest background, basik<br>injohn franken militarier Histogram adoberter. |                 | <b>SIER</b>                 |
|                                                                      |                | <b>Amfune</b>                  | Pergualizati ingitus pang furnisying akan jaintakin manangkarkan relationsi distanta bangunan, baik<br>joining lungiant intention reconstruct plantation.                                                                                                    |                 | <b>KARA</b><br><b>Sales</b> |
|                                                                      | $\overline{a}$ | Officeringene                  | Personitors search starts turning to provide a start of the construction collection to be related to be relatively to the<br>pointer business interview ris assumer with preview.                                                                                                    |                 | Fret.                       |
|                                                                      |                | <b>Residualists</b>            | Personitate exerce yang formuses about monator manifestation relativeless published balances. Isan<br>poda freezen mismor missioni aktiterior.                                                                                                    |                 | <b>EVEN</b>                 |
|                                                                      | <b>State</b>   |                                | INVESTIGATION CONTINUES . Pergestian exertis using harmonics above perteken manings attacked relax excepts a bangunal, tues-<br>Justice Automotive chromosomer resumers and advertiser.                                                                                                |                 | <b>Path</b><br><b>Harry</b> |

Gambar 20. Tampilan antar muka halaman data services

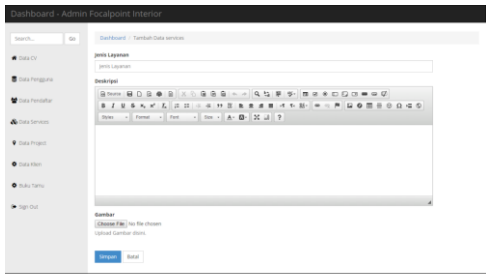

Gambar 21. Tampilan antar muka halaman tambah data services

(g) Data *Project*

Halaman ini berisi data-data dokumentasi *project* desain interior yang sudah dikerjakan perusahaan mulai dari nama *project*, deskripsi, tanggal mulai, tanggal selesai, foto-foto serta jenis layanan desain. Admin dapat menambah, mengupdate serta menghapus data *project.* Berikut adalah tampilan awal dari data *project* beserta *form* untuk menambah data.

| <b>W</b> Data CV       |    | +Data Project                       |                  |                            |           |                      |
|------------------------|----|-------------------------------------|------------------|----------------------------|-----------|----------------------|
| Data Pengguna          |    | Data Project                        |                  |                            |           |                      |
| Data Pendaftar         | No | Nama Project                        | Jenis<br>Layanan | Klien                      | Thumbnail | Aksi                 |
| <b>B</b> Data Services | ×  | Front Office Fakultas<br>Teknik UGM | Office/Kantor    | Universitas Gadjah<br>Mada |           | Edit<br><b>Hapus</b> |
| <b>9</b> Data Project  |    |                                     |                  |                            |           |                      |
| <b>O</b> Data Kien     |    |                                     |                  |                            |           |                      |
| <b>O</b> Buku Tamu     |    |                                     |                  |                            |           |                      |

Gambar 22. Tampilan antar muka halaman data project

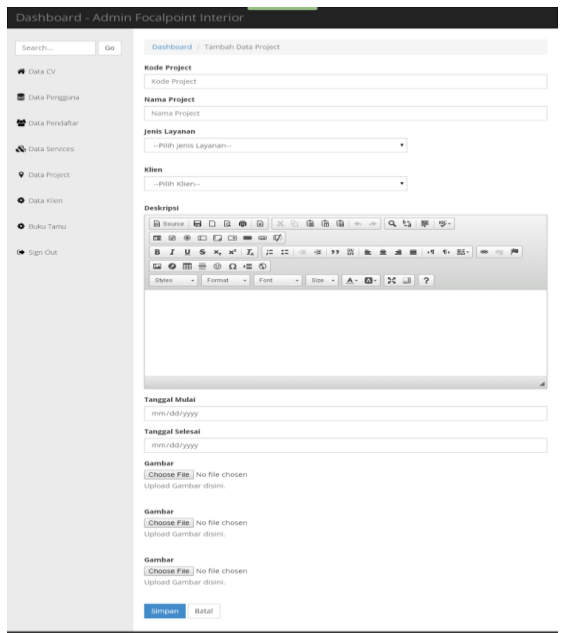

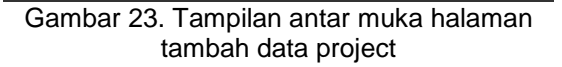

(h) Data Klien

Halaman ini berisi data klien<br>perusahaan, admin dapat perusahaan, admin menambah, meng*update* dan menghapus data tersebut. Berikut adalah tampilan dari data klien.

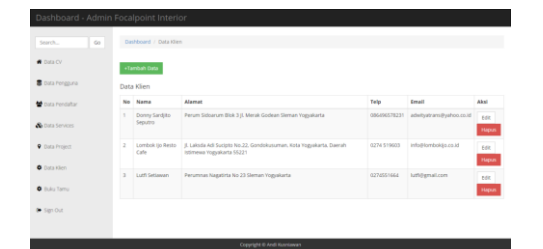

Gambar 24. Tampilan antar muka halaman data klien

(i) Buku Tamu

Halaman ini berisi data buku tamu, admin dapat melakukan filter apakah menampilkan atau tidak pesan dari pengunjung yang mengisi buku tamu. Berikut adalah tampilan dari data buku tamu.

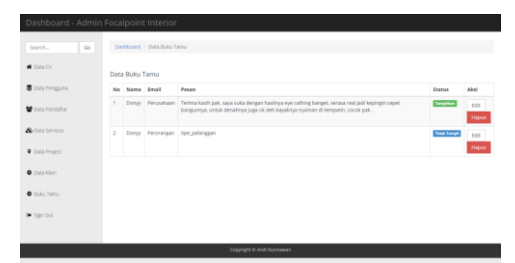

Gambar 25.Tampilan antar muka halaman tambah data buku tamu

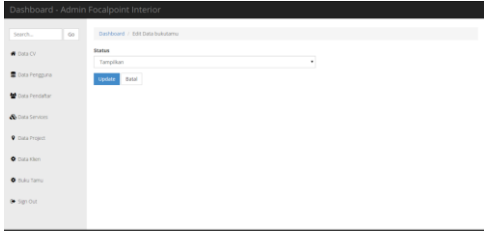

Gambar 26. Tampilan antar muka halaman status bukutamu

4. Pengujian

Kesimpulan hasil pengujian unit dapat dilihat pada tabel 1.

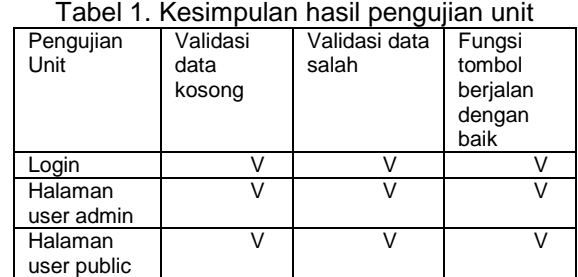

Berdasarkan kesimpulan hasil pengujian unit yang ditunjukkan pada tabel 1 dapat diambil kesimpulan bahwa hasil pengujian sistem informasi menggunakan metode *Black Box Testing* telah memenuhi semua kebutuhan fungsionalitas yang diinginkan.

#### **E. KESIMPULAN DAN SARAN**

Berdasarkan kesimpulan pembahasan diatas, maka dapat diambil kesimpulan sebagai berikut :

- 1. Telah dihasilkan *website* CV. Focalpoint Interior yang dapat digunakan untuk promosi dan pemasaran.
- 2. Dengan adanya *website* ini Dapat mempermudah pengunjung mengetahui informasi model-model desain interior yang *uptodate*.
- 3. Dengan adanya *website* ini pemasaran akan lebih luas tidak hanya dikenal oleh masyarakat lokal saja.
- 4. Dengan adanya *website* ini dapat membawa kemudahan bagi pelanggan

dalam melakukan konsultasi desain interior rumah ataupun jasa yang lainya.

Berdasarkan kesimpulan diatas, maka saran-saran yang dapat diberikan sebagai berikut :

- 1. *Administrator* diharapkan secara *continue* dapat meng*update* setiap informasi dan layanan ke dalam website agar website yang ada mampu menyajikan seluruh informasi dan layanan CV Focalpoint Interior bagi seluruh khalayak.
- 2. Untuk kedepannya dapat ditambahkan fitur *online chat* pada *website* sehingga komunikasi antara pengunjung dengan pengelolan atau admin *website* dapat direspon dengan cepat.

## **DAFTAR PUSTAKA**

- [1] Alatas, Husein. 2013. *Responsive Web Design* dengan *PHP* dan *Bootstrap*. Yogyakarta: Lokomedia.
- [2] Fatta Al, Hanif. 2007. *Analisis Perancangan Sistem Informasi Untuk Keunggulan Bersaing Perusahaan dan Organisasi Modern*. Yogyakarta: C.V ANDI OFFSET (Penerbit ANDI).
- [3] Hidayat, Rahmat. 2010. *Cara Praktis Membangun Website Gratis Memanfaatkan Layanan Domain dan Hosting Gratis*. Jakarta: PT Elex Media Komputindo.
- [4] Jayaweb. 2009. *Mengenal Cascading Style Sheet*. Diambil dari: [http://jayaweb.com/artikel/desain-web/95](http://jayaweb.com/artikel/desain-web/95-mengenal-cascading-style-sheet-css.html) [mengenal-cascading-style-sheet-css.html.](http://jayaweb.com/artikel/desain-web/95-mengenal-cascading-style-sheet-css.html) (05-Oktober-2015)
- [5] Kusrini. 2007. *Strategi Perencanaan dan Pengelolaan Basis Data*. Yogyakarta: C.V ANDI OFFSET (Penerbit ANDI).
- [6] N, Sora. 2015. *Pengertian Manajemen Pemasaran Dan Fungsinya Secara Jelas*. Diambil dari: http://www.pengertianku.net/2015/05/pen gertian-manajemen-pemasaran-danfungsinya.html. (07-Oktober-2015)
- [7] Oktavian Puji, Diar. 2010. *Menjadi Programmer Jempolan Menggunakan PHP*. Jakarta: Mediakom.
- [8] Prothelon. 2012. *Mengenal Domain Name, Hosting, Bahasa Pemrograman, Desain Website dan Publikasi Situs*. Diambil dari: http://prothelon.com/belajar/caramembuat-website/mengenal-domainname-hosting-bahasa-pemrogramandesain-website-dan-publikasi-situs. (06- Oktober-2015).
- [9] Rosa, S dan M. Shalahuddin. 2013. *Rekaysa Perangkat Lunak Terstruktur dan Berorientasi Objek*. Jakarta: Informatika.<br>[10] Sulistyawan,
- Rubianto dan Rahmad Saleh. 2008. *Modifiaksi Blog Multipy dengan CSS*. Jakarta: PT Elex Media Komputindo.
- [11] Suryatiningsih, Wardani Muhammad. 2008. *Pemrograman Web*. Bandung: Politeknik Telkom.
- [12] Wahana Komputer. 2010. *SQL Server 2008 Express*. Jakarta: PT Elex Media Komputindo. Yogyakarta: C.V ANDI
- OFFSET (Penerbit ANDI).<br>Winarno. Edi, Ali Zaki, [13] Winarno, Edi, Ali Zaki, Smitdev Community. 2012. *Mobile Web Development dengan Dreamweaver*. Jakarta: PT Elex Media Komputindo.
- [14] Yuhefizar. 2008. *10 Jam Menguasai Internet Teknologi dan Aplikasinya*. Jakarta: PT Elex Media Komputindo.